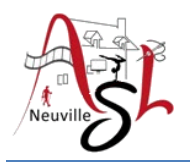

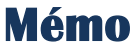

## **IMPRESSION des PDF**

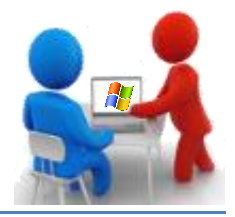

## Les documents de la séance sont dans le format PDF. Il y a 2 versions :

- 
- version avec un fond en couleur : de préférence pour la visualisation à l'écran.
- 
- version avec un fond blanc : de préférence pour l'impression.
- Le PDF s'ouvre avec le logiciel '**Acrobat Reader DC**' par exemple.

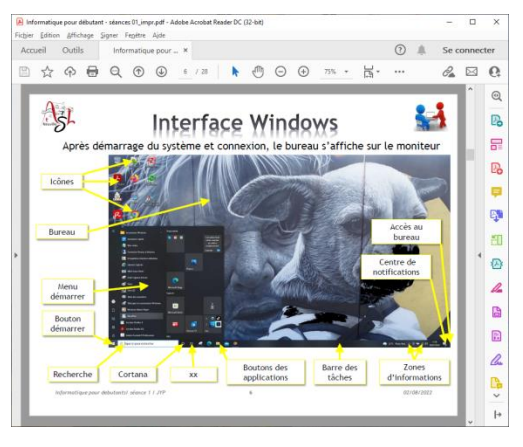

Vous pouvez imprimer le document soit **1 diapo par feuille**, **soit 2 diapos par feuille**, **soit 4 diapos par feuille**.

Pour modifier le nombre, vous devez changer les valeurs de la ligne '*Pages par feuille*'.

**1 par 1** : 1 page par feuille

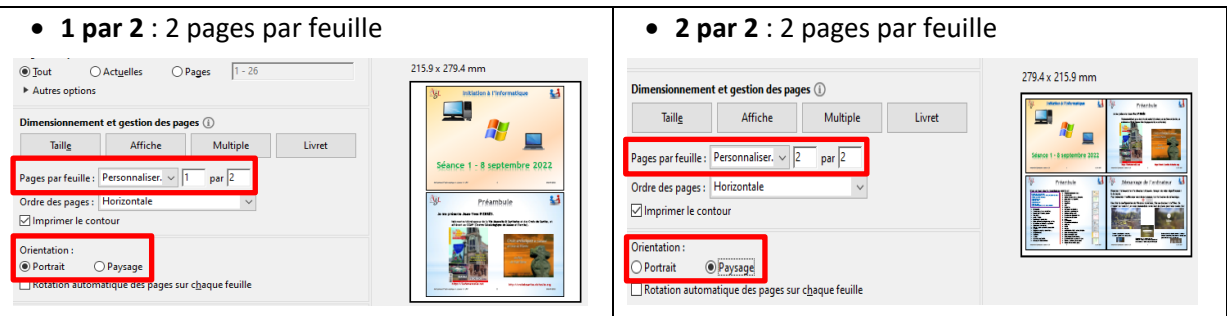

- **Pour valider le changement**, déplacer le curseur dans l'autre case.
- **Pour corriger la mise en page**, modifier l'orientation.

Vous pouvez ajouter un contour en cochant la case '*Imprimer le contour*'. Suivant votre imprimante, vous pouvez cocher la case '*Imprimer en recto verso*'.

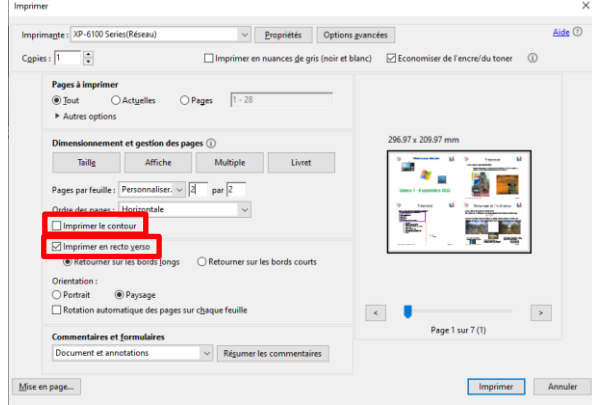